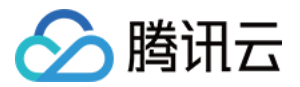

专线接入

购买指南

产品⽂档

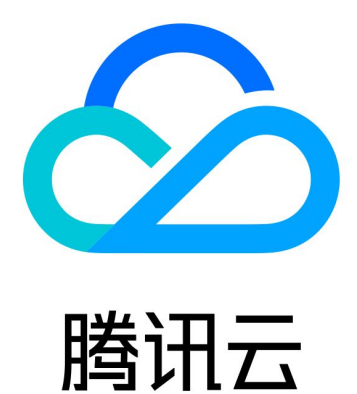

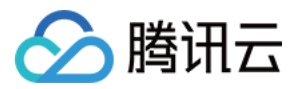

【版权声明】

©2013-2023 腾讯云版权所有

本文档著作权归腾讯云单独所有,未经腾讯云事先书面许可,任何主体不得以任何形式复制、修改、抄袭、传播全 部或部分本⽂档内容。

【商标声明】

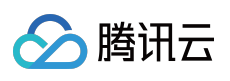

及其它腾讯云服务相关的商标均为腾讯云计算(北京)有限责任公司及其关联公司所有。本文档涉及的第三方主体 的商标,依法由权利人所有。

【服务声明】

本文档意在向客户介绍腾讯云全部或部分产品、服务的当时的整体概况,部分产品、服务的内容可能有所调整。您 所购买的腾讯云产品、服务的种类、服务标准等应由您与腾讯云之间的商业合同约定,除非双方另有约定,否则, 腾讯云对本⽂档内容不做任何明⽰或模式的承诺或保证。

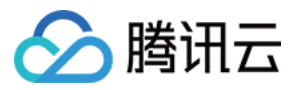

# 文档目录

[购买指南](#page-3-0) [计费概述](#page-3-1) 购买方式 [续费说明](#page-12-0)

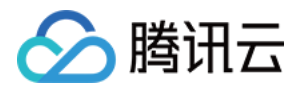

# <span id="page-3-1"></span><span id="page-3-0"></span>购买指南 计费概述

最近更新时间:2023-05-16 16:03:58

本文列出了物理专线、专用通道和专线网关的计费说明和定价说明。

# 计费说明

# 腾讯云专线接入的费用由三部分组成:物理专线、专用通道、专线网关。

说明:

- 带宽的单位换算进制为1000, 即:1Tb = 1000Gb, 1Gb = 1000Mb (b = bit)。
- 流量的单位换算进制为1024, 即:1TB = 1024GB, 1GB = 1024MB (B = Byte)。

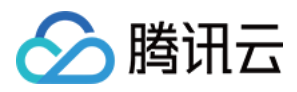

### 具体组成部分如下图所示:

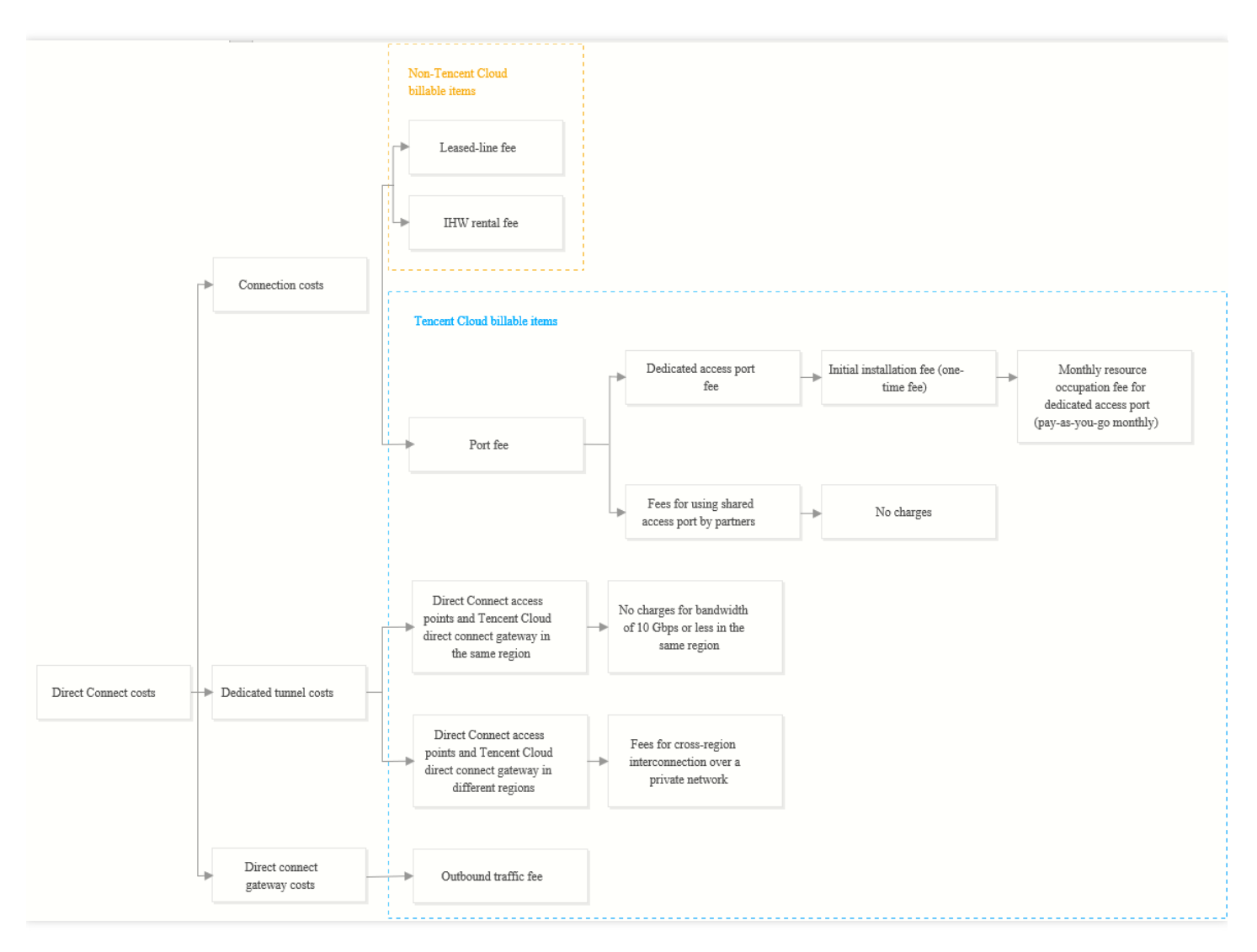

# 物理专线

物理专线是指用户本地 IDC 与腾讯云专线接入点之间专线部分。用户成本包括腾讯云收费项和非腾讯云收费项。

#### 腾讯云收费项

- 。 申请独享端口费用包含:按月支付的独享端口资源占用费。
- 共享合作伙伴端口资源接入, 您无需支付独享端口资源占用费。
- ⾮腾讯云收费项
	- o 光纤铺设费:用户本地 IDC 与腾讯云专线接入点之间的运营商光缆铺设费用, 由用户向运营商购买支付。
	- o 楼内线缆(IHW)租赁费:专线接入点一般属中立 IDC 机房,可能会存在光纤入楼或楼内线缆租赁费用,详细 信息需您向运营主体或线路提供商咨询。

# 专用通道

专用通道指专线接入点与云上专线网关之间的腾讯云内网部分。

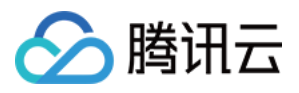

- 若专线接入点和云上专线网关地域相同, 专用通道提供10Gbps免费额度, 若超过10Gbps请咨询商务经理。
- 专线接入点和云上专线网关地域不同,专用通道收取跨地域内网互通费用,无免费额度。

说明:

- 2022年12月31日开始专线接入停止专线接入-跨地域专用通道服务,详情请参见专线跨地域通道升级迁 移云联网公告。如果您有跨域通道需求请使用云联网。
- 。 存量跨域通道客户请参见 跨地域专用通道迁移至云联网 进行改造。
- 共享合作伙伴物理专线创建的共享通道, 收取通道客户的共享通道占用费, 规格不同则费用不同, 详情请参见 共 享专用通道占用费。

# 专线网关

专线网关是您在腾讯云上的网关对象,经过专线网关的流量收取费用。

- 入方向流量:从用户本地数据中心,经过专线流向腾讯云数据中心的流量,免费。
- 出方向流量:从腾讯云数据中心,经过专线流向用户本地数据中心的流量,按实际使用流量收费,详情请参见专 线网关流量费。

# 定价说明

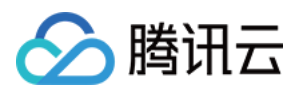

### 专线接入收费说明如下:

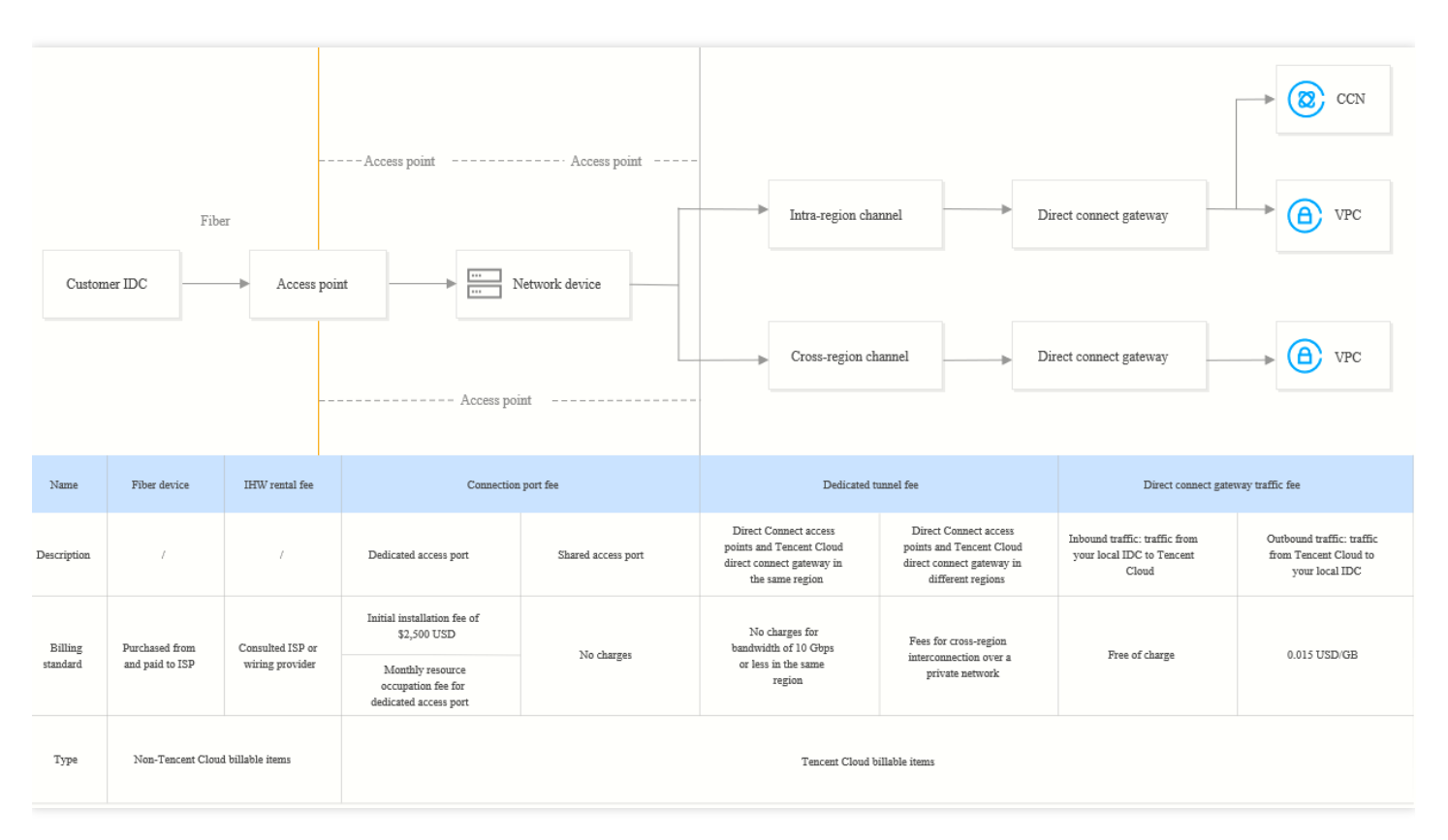

# 独享端口费用

- 独享端口资源占用费:收费方式为按月后付费,每月产生的费用,将在次月1日上午的8 10点之间进行扣费。
- 计费时间:当物理专线状态流转至"运营中"时,开始收取费用。当您在专线接入控制台删除物理专线时, 则停止 计费。若计费时间不足1个月, 则按照实际有效天数收取。
- 计费公式:实际费用 = (当月有效天 / 当月自然月天数) × 对应端口每月单价。

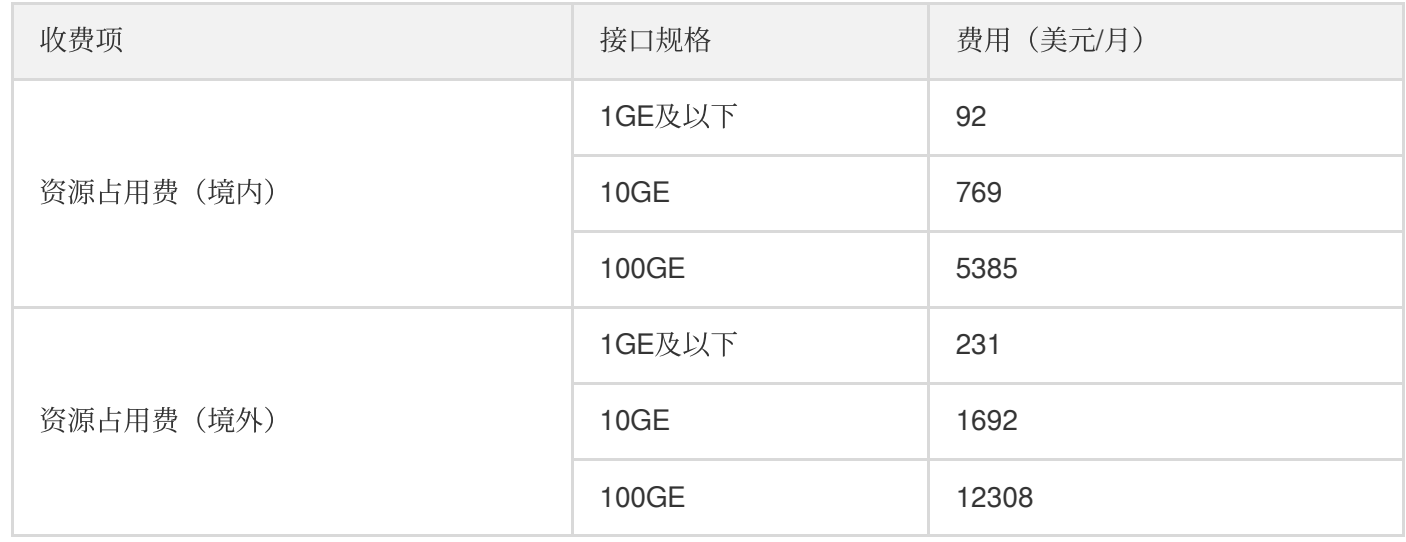

# <span id="page-6-0"></span>专线网关流量费

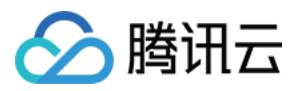

- 计费对象:单个账号下的所有专线网关实例出方向流量和。
- 计费方式: 计费方式后付费, 按自然月结算。每个自然月产生的费用, 将在次月1日上午的8-10点之间进行扣费。
- 计费公式:实际费用=所有专线网关出方向流量 \* 单价。

#### 注意:

2023-06-01起, 专线网关出方向流量按地域定价收费, 详情请参见出方向流量费用优惠活动截止与计费规 则变更通知。

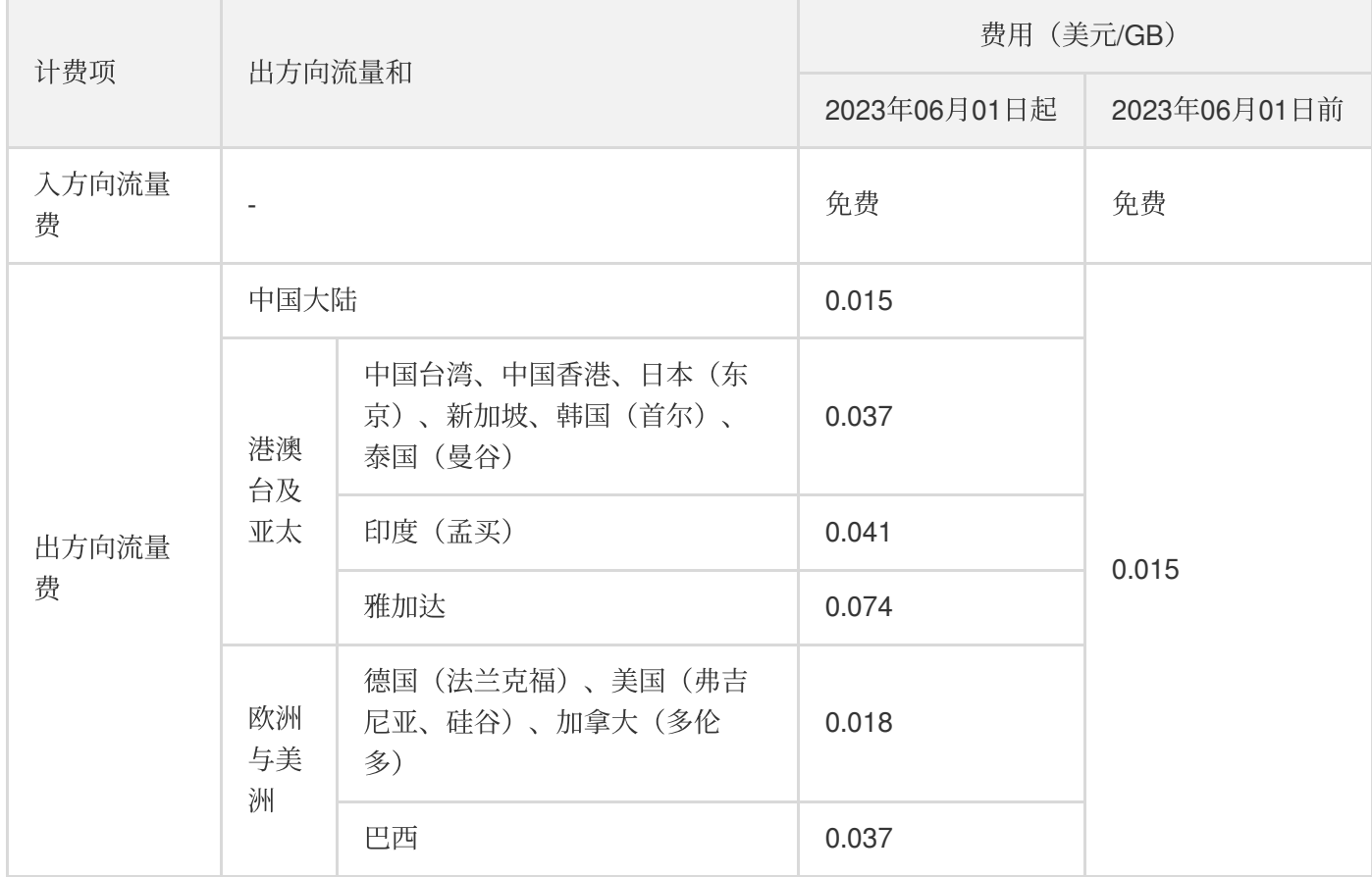

# 跨地域专⽤通道带宽资源费

说明:

- 2022年12月31日开始专线接入停止专线接入-跨地域专用通道服务,详情请参见专线跨地域通道升级迁移 云联网公告。如果您有跨域通道需求请使用云联网。
- 存量跨域通道客户请参见跨地域专用通道迁移至云联网进行改造。

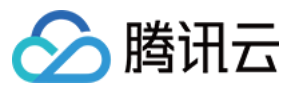

#### ⽉**95**计费算法

专用通道月租 = 当月有效天 / 当月自然月天数 × 月95带宽峰值 × 阶梯单价。

**5**分钟带宽值

系统每1分钟从设备采集出入带宽较高值,然后每5分钟统计一次过去5分钟较高值的平均值,记为5分钟带宽值。

有效天

只要当天5分钟带宽值存在一个大于3Kbps的带宽, 即被视为有效天。

• 有效天占比

有效天占比 = 当月有效天 / 当月自然月天数。

⽉**95**带宽峰值

在一个自然月内,统计所有有效天的5分钟带宽值,然后进行升序排序,去掉最高5%的统计点,剩下的最大的统 计点所在的带宽值,即为月95带宽峰值。

阶梯单价

到达阶梯价, 非累进阶梯价。

#### ⽉**95**带宽峰值的阶梯单价

境内采取后付费模式,详细价格如下表所示:

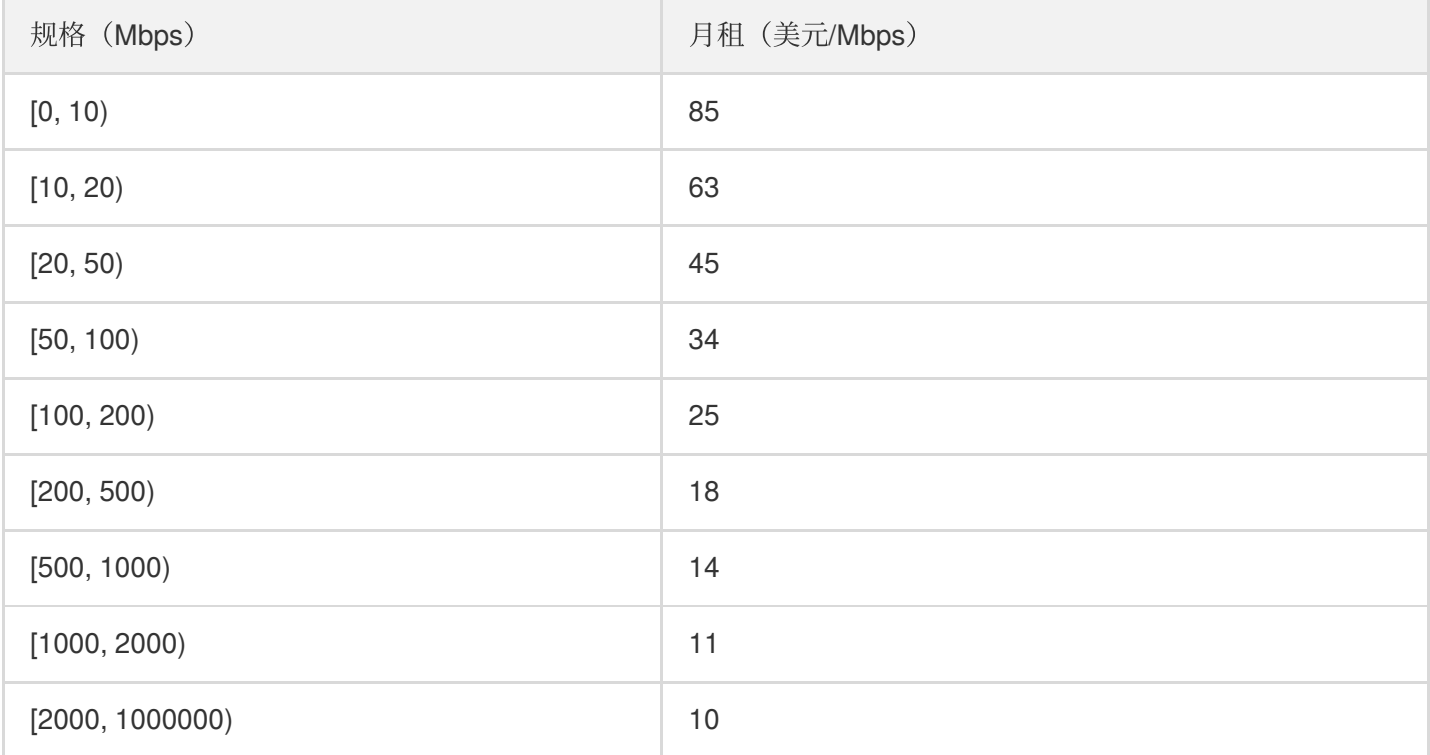

说明:

- 更多规格费⽤,请通过您的商务经理咨询。
- 北京 天津、广州 深圳专用通道于2021-12-31前暂不收取互连费用。

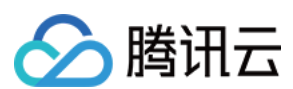

#### 计费示例

用户1月使用广州 - 北京专用通道的有效天是14天,因为每天统计点数为总时长 / 统计周期 (24 × 60 / 5 = 288), 共 288个, 所以14天内所有统计点数为 (14 × 288 = 4032) 4032个, 4032个统计点的带宽值按升序排序, 去掉最高的 5%的点, 取第 (4032 × 0.95 = 3830.4) 3830个点的带宽值作为当月计费带宽, 记为 Max95, 假设 Max95 为 15Mbps, Max95 对应的阶梯单价为63美元, 则总费用为: 14/31 × 15 × 63=426.77美元, 于2月1日上午的8 - 10点 之间进⾏扣费。

### <span id="page-9-0"></span>共享专用通道占用费

- 共享专用通道资源占用费:收费方式为按月后付费,每月产生的费用,将在次月1日上午的8 10点之间进行扣 费。
- 计费时间: 当共享专用通道状态流转至"已连接"时, 开始收取费用。当您在专线接入控制台删除共享通道时, 则 停止计费。若计费时间不足1个月, 则按照实际有效天数收取。
- 计费公式: 实际费用 = (当月有效天 / 当月自然月天数) ×对应共享通道占用费每月单价。

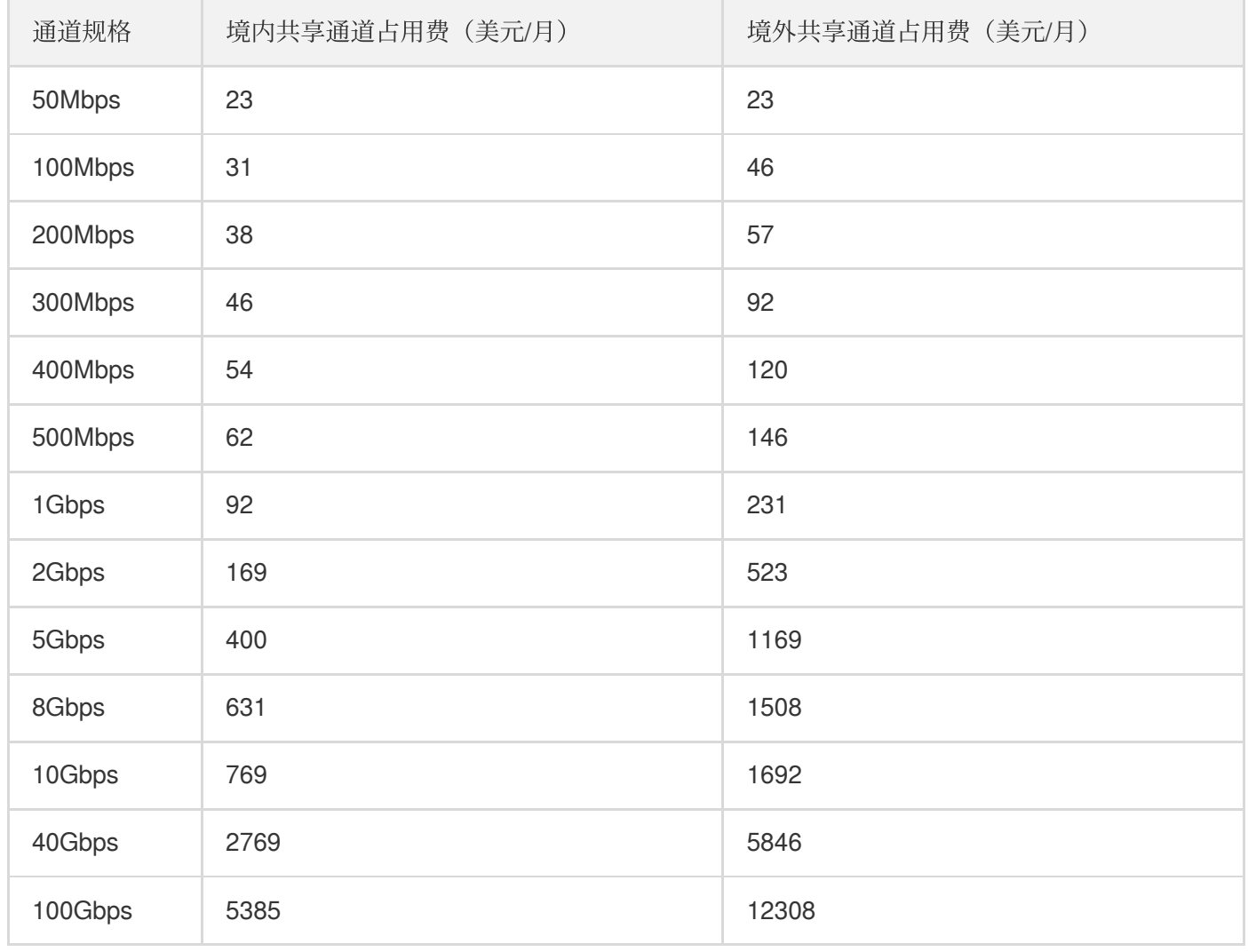

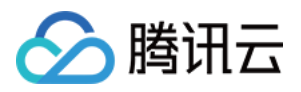

<span id="page-10-0"></span>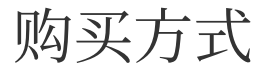

最近更新时间:2023-04-28 16:29:30

您可通过 腾讯云官方网站 进行专线接入的购买。 下面将为您介绍在官网购买专线接入的具体操作。

# 购买物理专线

- 1. 登录 [物理专线控制台。](https://console.tencentcloud.com/dc/dc)
- 2. 在物理专线管理⻚⾯,单击 **+**新建 。
- 3. 在"新建物理专线"页面,根据页面提示填写相关信息,单击确定提交申请,待审批通过后,完成付款即可。

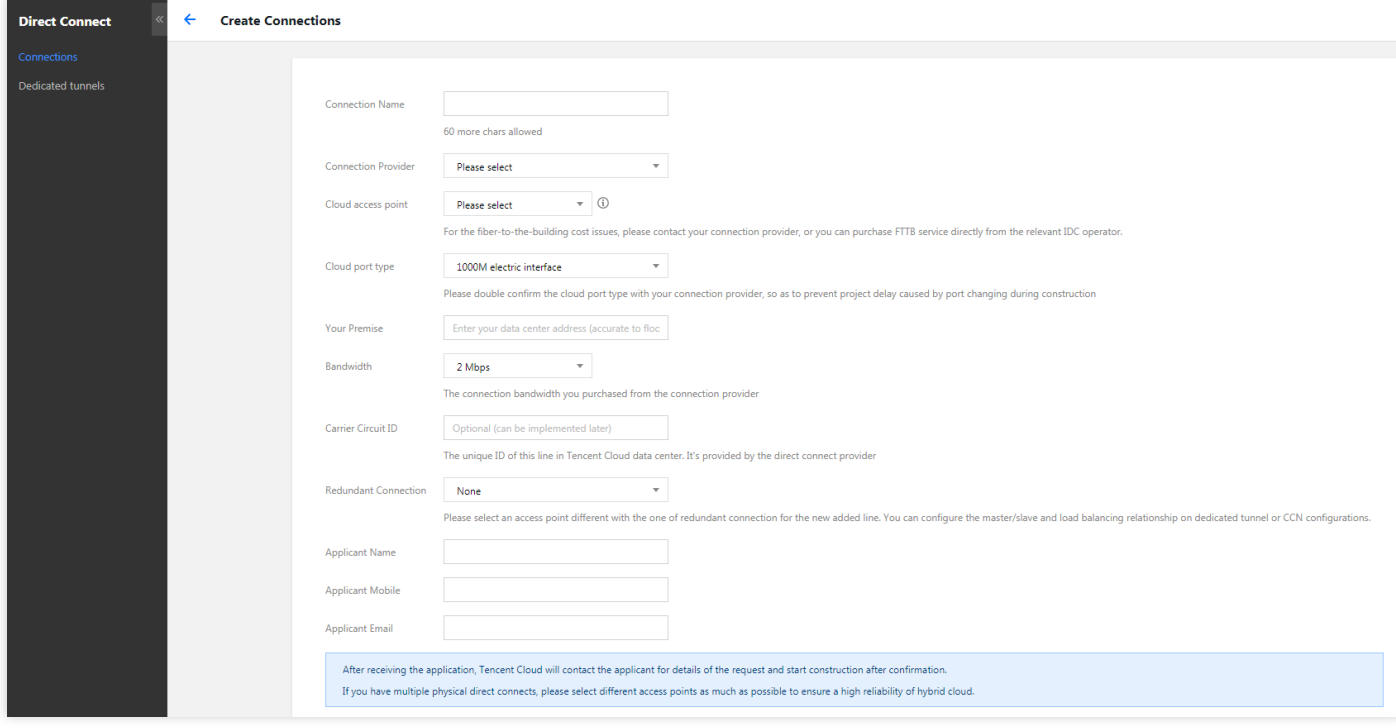

说明: 更多具体操作,请参见文档 [申请物理专线](https://www.tencentcloud.com/document/product/216/19244)。

# 购买专用通道

#### 1. 登录 [腾讯云官⽹。](https://www.tencentcloud.com/)

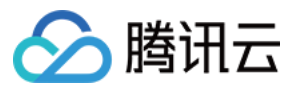

- 2. 在专线接入产品介绍页中,单击 立即体验,进入专线接入控制台。
- 3. 在左侧目录中单击专用通道。
- 4. 在专用通道管理页面, 单击新建。
- 5. 根据页面提示, 在弹框中填写相关信息, 单击下一步, 继续完成高级配置和配置 IDC 设备即可。

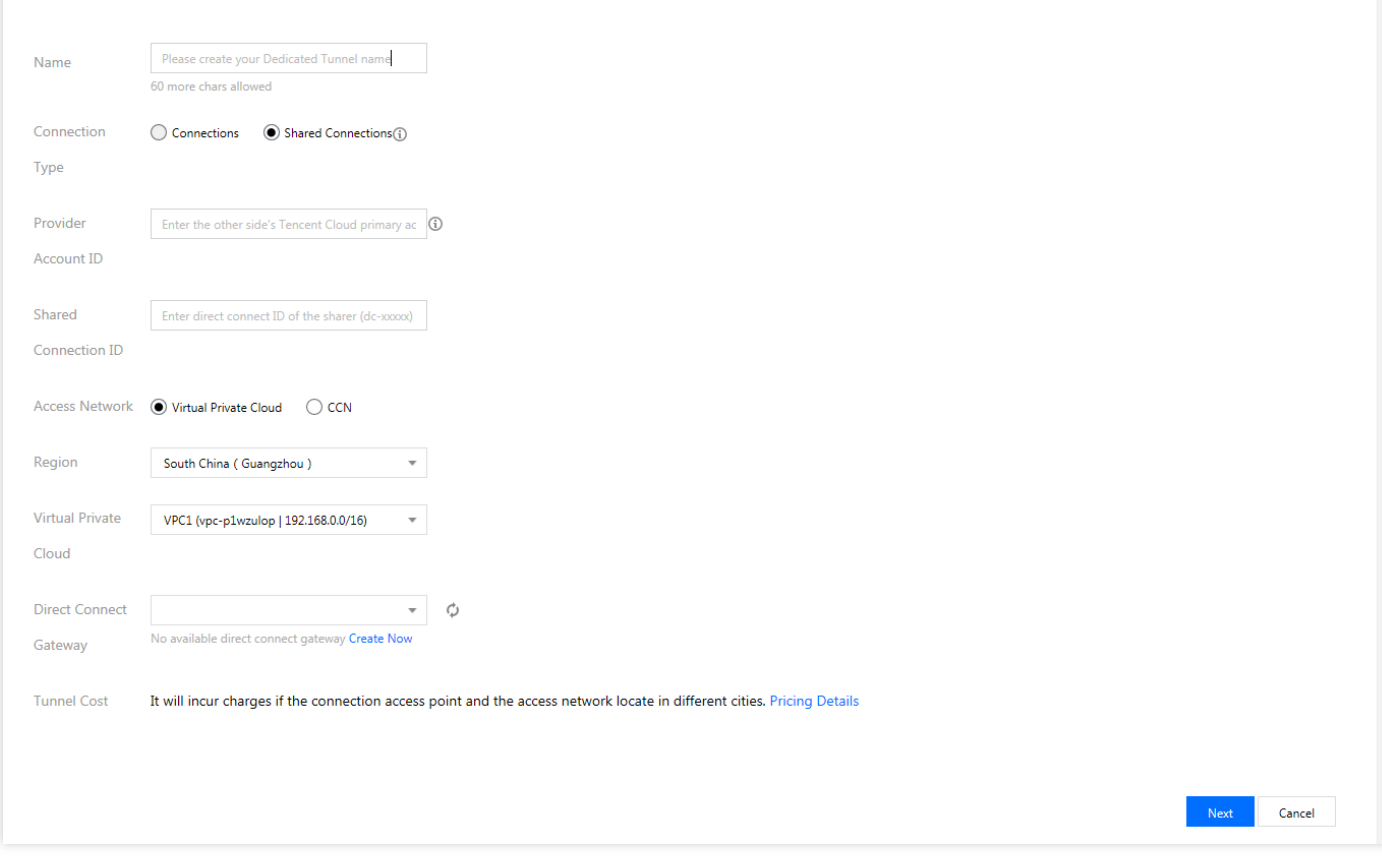

说明: 更多具体操作,请参见文档 [申请通道](https://www.tencentcloud.com/document/product/216/19250)。

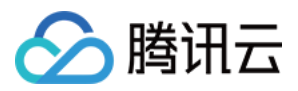

# <span id="page-12-0"></span>续费说明

最近更新时间:2022-04-02 19:12:36

如果您的物理专线资源即将到期或者已经到期,请前往专线接入控制台进行续费。本文将为您介绍如何在专线接入 控制台续费物理专线。

注意:

- 目前腾讯代建专线的续费仅支持单次年续费,如果您需要续费多年可以执行多次续费操作。
- 即将到期时请及时续费。

# 物理专线续费

### 1. 登录 专线接入控制台。

- 2. 在左侧菜单栏单击物理专线、进入物理专线页面。
- 3. 在"物理专线"页面, 选择需要续费的物理专线, 在**操作**列单击**续费**。

说明:

如果您的操作列没有显示续费入口,请单击补签,完成补签后将出现。

4. 在弹出的确认页面查看续费信息,并单击确认,并支付相应的费用。